# 2.6.6 Strip Geometry

Strip Geometry reduces the need to repeatedly specify the same vertices when defining continuous pieces of geometry. It is possible to create strip geometry using instances of the LineStripArray, TriangleFanArray and TriangleStripArray classes. The following example demonstrates how the LineStripArray class can be used to create a line consisting of three connected segments.

```
0 import javax.media.j3d.∗;
   public class StripGeometryExample extends BasicSceneWithMouseControl{
     public static void main(String args[]){new StripGeometryExample();}
5
     public BranchGroup createContentBranch()
     \{BranchGroup\ root = new BranchGroup();10 // Define the coordinates to be used
       float [ coordinates = {-0.5f, -0.5f, 0.0f,
                              0.2 f, -0.4 f, 0.0 f,0.3 f, 0.3 f, 0.0 f,-0.3f, 0.5f, 0.0f};
15
       // Specify a single strip that used all 4 coordinates
       \text{int} \parallel \text{stripVertexCounds} = \{4\};GeometryArray geometryArray = new LineStringArray(4,20 GeometryArray.COORDINATES, stripVertexCounts);
       geometryArray.setCoordinates(0, coordinates);
       Shape3D shape = new Shape3D(geometryArray);25 root.addChild(shape);
       root.compile();
       return root;
30 }
   }
```
This program begins by defining an array of single precision floating point coordinates that represent the vertices of the line strip that is being created. An array of vertex counts is also created. This size of this array represents the number of line strips to be generated, and each element defines the number of vertices to be used in the associated strip. The constructor to the LineStripArray object requires the total number of vertices, the vertex format and the array of vertex counts. The coordinates are associated with the constructed LineStripArray object and a Shape3D object is created to represent the line strip defined by the coordinates. The output of different versions of this program are illustrated in Figure 2.19

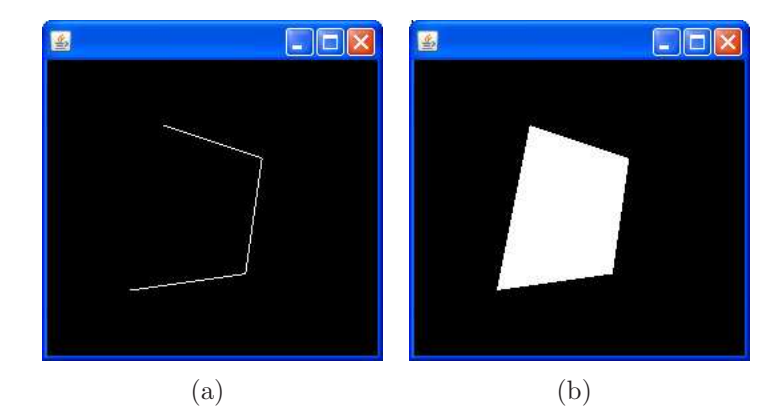

Figure 2.19: The same set of vertices used to create a LineStripArray (a) and a TriangleFanArray (b)

Note that an additional argument is required in the GeometryStripArray constructor to specify the number of strips and the number of vertices associated with each strip. This is achieved using an integer array where the number of elements in the array specifies the number of strips, and each array element specifies the number of vertices associated with the relevant strip.

# 2.6.7 Creating Complex Geometry

It would be tedious to define complex geometry by specifying all of the coordinates manually. An alternative would be to specify the attributes associated with the geometry and then use a program to automatically generate the required vertex coordinates. The following example demonstrates how a fully configurable cylinder can be created using a for loop and a QuadArray geometry.

```
0 import javax.media.j3d.∗;
   public class CylinderExample extends BasicSceneWithMouseControl{
     public static void main(String args[]){new CylinderExample();}
5
     private Geometry createGeometry() {
       // Define the attributes for the cylinder
       float radius = 0.3f;
_{10} float height = 1.0f;
       int faces = 60;
       float angle = 0.0f:
       double angleIncrement = (2*Math.PI)/faces;15
       // create an empty array of floats to hold the coordinates
       float coordinates \|\cdot\| = \text{new float}[faces*4*3];for(int f=0; f<faces; f++)
20 {
         // Generate the four coordinates required for each face
```

```
float x1 = (float)(radius*Math.cos(angle));float z1 = (float)(radius * Math.sin(angle));angle −= angleIncrement;
25 float x2 = (float)(radius*Math.co(sangle));float z2 = (float)(radius * Math.sin(angle));// Populate the coordinates array
         coordinates[f*4*3] = x1;30 coordinates [f*4*3+1] = -height/2.0f;coordinates[f*4*3+2] = z1;coordinates[ f*4*3+3] = x2;coordinates[ f*4*3+4] = -height/2.0f;35 coordinates [f*4*3+5] = z2;coordinates[f*4*3+6] = x2;
         coordinates[ f*4*3+7] = \text{height}/2.0f;coordinates[f*4*3+8] = z2;40
         coordinates[ f*4*3+9] = x1;coordinates[ f*4*3+10] = \text{height}/2.0f;coordinates[f*4*3+11] = z1;}
45
       QuadArray quadArray = new QuadArray(faces*4*3,
           GeometryArray.COORDINATES);
       quadArray.setCoordinates(0, coordinates);
       return quadArray;
50
     }
     public BranchGroup createContentBranch()
     \left\{ \right\}55 BranchGroup objRoot = new BranchGroup();
       // Add the cylinder to the scene graph
       objRoot.addChild(new Shape3D(createGeometry()));
<sup>60</sup> return objRoot:
     }
   }
```
The cylinder geometry is created using a for loop. Each iteration of the for loop creates an individual face of the cylinder. The height of the cylinder is set to 1 metre and its radius is set to 30 cm. The number of faces to be generated is set to 60 so the resulting geometry will be smooth. The cylinder geometry is ultimately used to create a Shape3D object with the default appearance. Renderings generated by different versions of this program are illustrated in Figure 2.20.

Exercise: Write a program to create a sphere. The program should take inputs that represent the of the radius and complexity of the sphere. Instances of the TriangleFanArray and TriangleStripArray classes should be used to define the

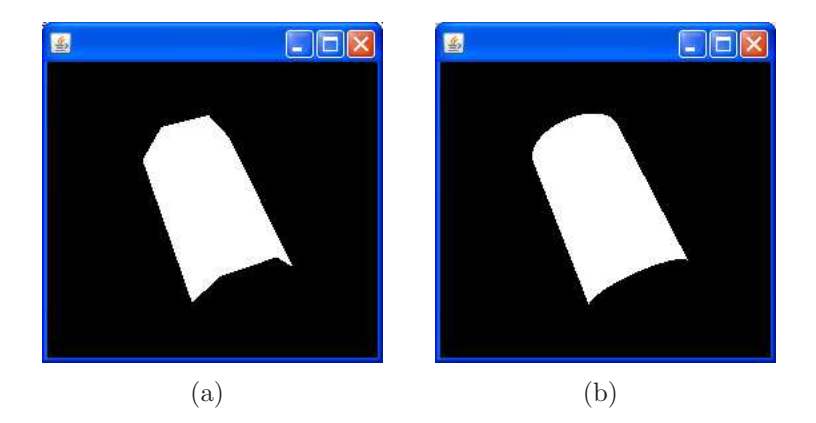

Figure 2.20: Examples of geometry representing a cylinder that was created using a for loop. (a) a cylinder with 6 faces and (b) a cylinder with 60 faces.

structure of the sphere geometry.

### 2.6.8 Indexed Geometry

In many cases the vertices in a geometric object are repeated as the boundaries of continuous regions are represented using common vertices. A good example of this is a simple cube. A cube has a total of eight corners, i.e. eight vertices must be specified in order to completely define a cube. The simplest way to create a cube using Java 3-D is to use quads to define each face of the cube. A total of six quads are required and each quad has four vertices, i.e. a total of 24 vertices where each vertex is used three times, see Figure 2.21.

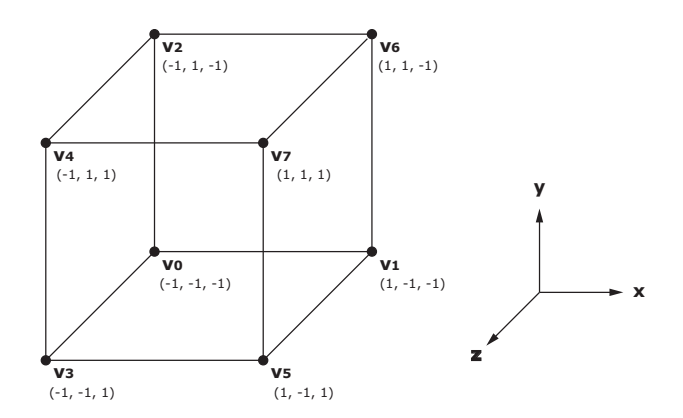

Figure 2.21: A simple cube consisting of six faces and eight vertices.

It is possible to avoid repeatedly defining the same vertices by using one of the subclasses of IndexGeometryArray. Using this class all of the required vertices are defined once and the structure of the geometry is determined by indices into the list of vertices. In the case of the cube, the eight required vertices are defined and stored in a float array. The structure of the geometry is then determined by specifying the required vertices using indices into the array of coordinates. The following example demonstrates how the cube geometry can be implemented using a IndexedQuadArray.

<sup>0</sup> import javax.media.j3d.∗; public class IndexedGeometryExample extends BasicSceneWithMouseControl{ public static void main(String args[]){new IndexedGeometryExample();} 5 public BranchGroup createContentBranch()  $\{$  $BranchGroup\ root = new BranchGroup();$ <sup>10</sup> // Defines the 8 vertices for the cube geometry float  $[$  points = {-0.5f, -0.5f, -0.5f,  $0.5f, -0.5f, -0.5f,$ 

 $-0.5f$ ,  $0.5f$ ,  $-0.5f$ ,  $-0.5f, -0.5f, 0.5f,$  $-0.5f, 0.5f, 0.5f,$  $0.5f, -0.5f, 0.5f,$  $0.5f, 0.5f, -0.5f,$  $0.5f, 0.5f, 0.5f$ ; <sup>20</sup> // Defines the 24 indices for the cube geometry **int**  $\[\]$  indices = {0, 3, 4, 2, // left face 0, 1, 5, 3, // bottom face 0, 2, 6, 1,  $//$  back face 7, 5, 1, 6, // right face <sup>25</sup> 7, 6, 2, 4, // top face 7, 4, 3, 5}; // front face  $IndexedQuadArray \quad quadArray = new \quad IndexedQuadrray(8,$ GeometryArray.COORDINATES, 24); <sup>30</sup> quadArray.setCoordinates(0, points); quadArray.setCoordinateIndices(0, indices);  $Shape3D cube = new Shape3D(quadArray);$ <sup>35</sup> root.addChild(cube); root.compile();

return root; }

<sup>40</sup> }

The program defines the eight vertices that are illustrated in Figure 2.21. It also defines the indices that indicate how the list of vertices is to be used to generate the six faces of the cube. An IndexedQuadArray object is then created and the vertex count, the vertex format and the index count are all specified in the constructor. The array of vertex coordinates and the array of indices are subsequently supplied to the constructed IndexedQuadArray which is ultimately used to create a Shape3D object that is then added to the root of the scene graph.

It should be noted that the use of subclasses of IndexedGeometryArray allow ge-

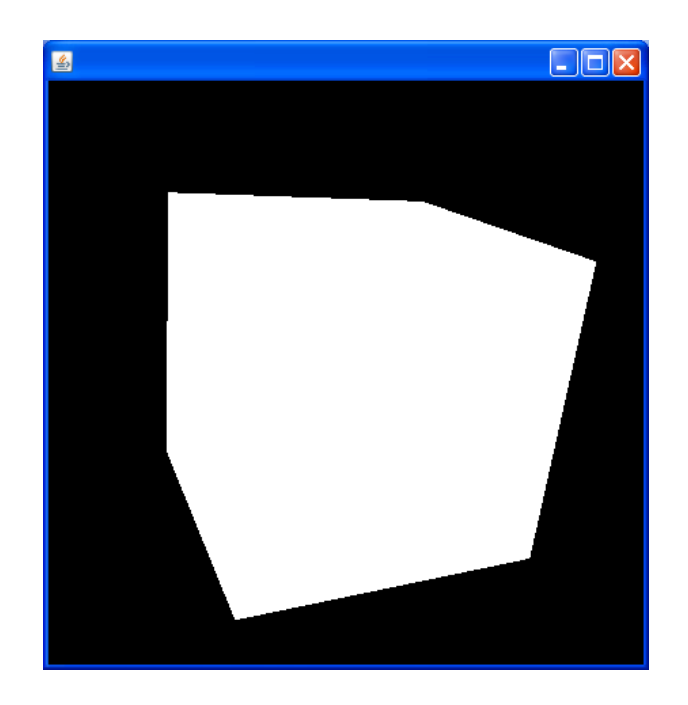

Figure 2.22: A cube created using a suitably constructed IndexedQuadArray geometry. The cube is rendered using the default appearance.

ometry to be defined in an efficient manner. In the case of the cube example, eight vertices  $(3 \times$  float) and 24 integer primitives were defined. In Java, float and int primitives both require four bytes of storage. Consequently, the cube geometry requires  $24 \times 4 + 3 \times 8 \times 4$  bytes or 192 bytes. If a standard QuadArray were used then the number of bytes required would be  $24 \times 3 \times 4 = 288$  bytes. So, in addition to simplifying the definition of geometry, the use of subclasses of IndexedGeometryArray also reduce the amount of memory required to represent geometry.

# 2.6.9 Loading Geometry from Files

It is possible to import shapes into a virtual world from a file. Loading data from files facilitates the use of content created using other application, thus removing the need to create content explicitly or using the utility classes. There are a variety of applications that can be used to create 3D content and export it to a format that can be understood by Java 3D. The types of files discussed in this section are Wavefront .obj files. This is a commonly used format and many objects are available in this format on the net.

The interface for importing data from files consists of two classes, Loader and Scene. A Loader is used to load 3D content from a file. Once the content has been loaded it is represented in the form of a Scene. The Scene contains a scene graph for the content as well as methods that enabled individual nodes within the scene to be looked up.

The Loader interface is defined in the com.sun.j3d.loaders package. This interface defines the methods used to specify the content file as well as options for loading. The loader for .obj files is called ObjectFile and it implements the Loader interface. An ObjectFile object can be created using the following constructor:

```
• ObjectFile(int flags)
```
The flags parameter specifies how the data is to be created. The possible values for this parameter are:

- RESIZE Indicates that the loaded geometry should be resized as it is loaded so that the object fits into the range  $(-1.0, -1.0, -1.0)$  to  $(1.0, 1.0, 1.0)$ .
- REVERSE Is used to correct content that was created with the polygons orientated the wrong way.
- STRIPIFY Tells the loader to use the Stripifier utility to improve the rendering performance for the scene by combining adjacent triangles into strips.
- TRIANGULATE Is used if the file contains complex (e.g. concave or nonplanar) polygons that must be broken up by the Triangulator utility so they can be rendered by Java 3D

These values can be OR'd together so that multiple flags can be specified simultaneously. A Loader can be used to load a file from the local system or a remote URL using the following methods:

- Scene load(String filename) Loads a scene from the specified file on the local system.
- Scene load(URL url) Loads a scene from the specified URL.

The load method returns an object that implements the Scene interface. This interface can be used to access several important pieces of scene information, the most significant being a BranchGroup containing the scene graph created by the loader. This branch group can be obtained by calling the following method:

• BranchGroup getSceneGroup() This method returns the overall BranchGroup containing the scene loaded by the loader.

The following example demonstrates how content can be loaded from a .obj file and rendered using Java 3D.

```
0 import javax.media.j3d.∗;
   import javax.vecmath.∗;
   import com.sun.j3d.loaders.∗;
   import com.sun.j3d.loaders.objectfile .∗;
5
   public class LoaderExample extends BasicSceneWithMouseControlAndLights
   {
     public static void main(String args[]){new LoaderExample();}
<sup>10</sup> public BranchGroup createContentBranch()
     {
```

```
// Resize the scene to fit the display
```

```
\text{int } \text{flags} = \text{ObjectFile}.\text{RESIZE};15 // Create a new .obj loader
        ObjectFile f = new ObjectFile(flags);Scene s = null;
        try
20 {
          s = f.load("skull.obj");}
        catch(Exception e)
        \{25 System.out.println("error:"+e.toString());
        }
        BranchGroup\ root = s.getSeenGroup();root.compile();
30
        return root;
     }
    }
```
This program begins by creating an ObjectLoader object with the RESIZE flag set so that the loaded scene fits the display. The scene is then loaded from a local file using the load() method of the ObjectLoader object. The BranchGroup object representing the loaded scene is obtained using the getSceneGroup() method of the loaded scene. The output generated by this example is illustrated in Figure 2.23

# 2.7 Appearance

A Shape3D node references a geometry node component that specifies what to render and an appearance node component that specifies how the geometry should a appear. This section summarises the different appearance characteristics that can be specified using the appearance node component.

# 2.7.1 The Appearance Node Component

A Shape3D object maintains a reference to an Appearance node component object that defines how the geometry of the Shape3D object should appear in the rendered scene. The Appearance node component doesn't contain any appearance information, instead, it maintains references to appearance components that hold various different types of appearance information. There are a total of eleven appearance components:

- Coloring attributes defines the attributes used in colour selection and shading. These attributes are defined using a ColoringAttributes object.
- Line attributes defines attributes used to render lines, including the pattern, width, and whether or not antialiasing is to be used. These attributes are defined using a LineAttributes object.

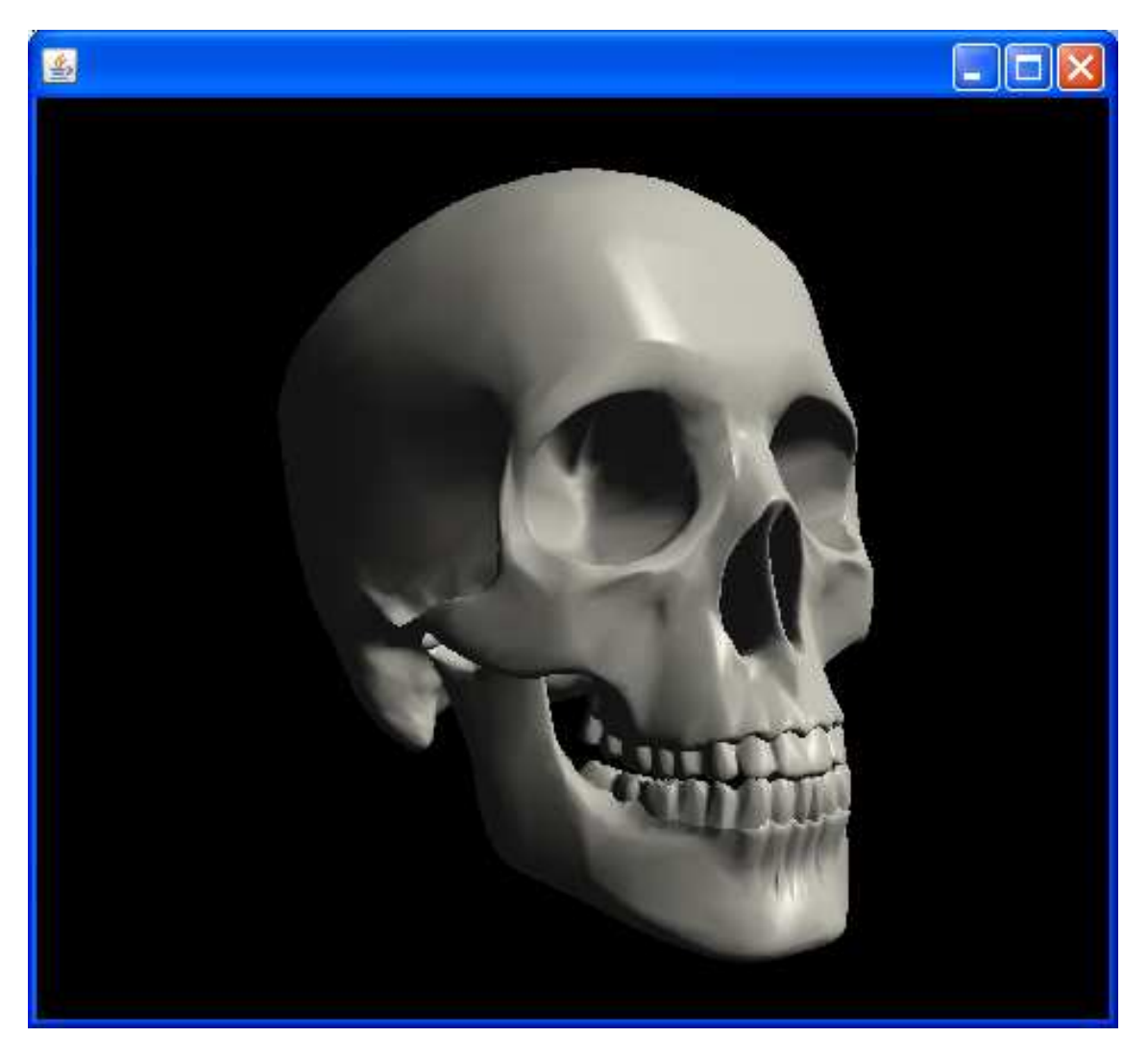

Figure 2.23: An example of the type of geometry that can be loaded into a Java 3D program using a custom Loader.

- Point attributes defines attributes used to render points, including the point size and whether antialiasing is to be used. These attributes are defined using a PointAttributes object.
- Polygon attributes defines the attributes used to render polygons, including culling, rasterization mode (filled, lines, or points), constant offset, offset factor and whether back facing normals are flipped. These attributes are defined using a PolygonAttributes object.
- Rendering attributes defines rendering operations, including the alpha test function and test value, the raster operation, whether vertex colours are ignored, whether invisible objects are rendered, and whether the depth buffer is enabled. These attributes are defined using a RenderingAttributes object.
- Transparency attributes defines the attributes that affect transparency mode (blended, screen-door), blending function (used in transparency and antialiasing operations), and a blend value that defines the amount of transparency to be applied. These attributes are defined using a TransparencyAttributes object.
- Material defines the appearance of an object under illumination, such as the ambient colour, diffuse colour, specular colour, emissive colour, and shininess. These attributes are defined using a Material object.
- Texture defines the texture image and filtering parameters used when texture mapping is enabled. These attributes are defined using a Texture object.
- Texture attributes defines the attributes that apply to texture mapping, such as the texture mode, texture transform, blend colour, and perspective correction mode. These attributes are defined using a TextureAttributes object.
- Texture coordinate generation defines the attributes that apply to texture coordinate generation, such as whether coordinate generation is enabled, coordinate format (2D or 3D coordinates), coordinate generation mode (object linear, eye linear, or spherical reflection mapping), and the R, S and T coordinate plane equations. These attributes are defined using a TexCoordGeneration object.
- Texture unit state an array that defines the texture state for each of N separate texture units. This allows multiple textures to be applied to a geometry. Each TextureUnitState object contains a Texture object, a TextureAttributes object and a TexCoordGeneration object.

The Appearance class defines set() and get() methods for each of the eleven appearance components that it can reference. For example, the set() and get() methods for the ColoringAttributes appearance component have the following format:

- void setColoringAttributes(ColoringAttributes coloringAttributes) Sets the current ColoringAttributes reference to the specified object.
- ColoringAttributes getColoringAttributes() Returns the reference to the current ColoringAttributes appearance component.

The Appearance class also defines capability bits for each of the eleven appearance components that it can reference. In the case of the ColoringAttributes appearance component, the following capability bits are defined:

- ALLOW COLORING ATTRIBUTES READ Indicates that the ColoringAttributes node component associated with this Appearance object can be read after the scene graph has gone live.
- ALLOW COLOURING ATTRIBUTES WRITE Indicates that the ColoringAttributes node component associated with this Appearance object can be written to after the scene graph has gone live.

The set() and get() methods, and the capability bits, for the other ten appearance components have the same format as those for the ColoringAttributes appearance component outlined above.

The following subsections describe how these appearance components can be used to influence the appearance of objects in a rendered scene.

# 2.7.2 ColoringAttributes

The ColoringAttributes appearance component is used to set the colour and shading model for a shape if:

- 1. The appearance does not have a material appearance component associated with it.
- 2. The appearance does a have a material appearance component associated with it but the Material disables lighting.

The colour is set by specifying the relevant red, green and blue colour components, either individually as float primitives, or collectively using a suitably constructed Color3f object.

Note: If vertex colours are defined then they override the colour value associated with the ColoringAttributes appearance component.

If vertex colours are specified in the geometry then the shading model is used to indicate how these colours should be rendered. The shading model can be one of the following:

- SHADE FLAT indicates the flat shading model. This shading model does not interpolate between vertices. Each polygon is drawn with a single colour which is the colour at one of the vertices of the polygon<sup>1</sup>.
- SHADE\_GOURAUD uses the Gouraud (smooth) shading model. This shading model interpolates the colour at each vertex across the primitive. The primitive is drawn with many different colours and the colour at each vertex is treated individually. For lines, the colours along the line segment are interpolated between the vertex colours at each end.
- FASTEST uses the fastest method available for shading. This shading mode maps to whatever shading model the Java 3D implementor defines as the "fastest" shading model, which may be hardware-dependent.
- NICEST uses the nicest (highest quality) available method for shading. This shading mode maps to whatever shading model the Java 3D implementor defines as the "nicest" shading model, which may be hardware dependent.

Note: In most Java 3D implementations, SHADE FLAT shading is no faster than SHADE GOURAUD shading. Consequently, FASTEST shading and NICEST shading both correspond to SHADE GOURAUD shading.

Note: The default value for the colour is white (1.0, 1.0, 1.0) and the default value for the shading model is SHADE GOURAUD.

A ColoringAttributes object can be created using one of the following constructors:

• ColoringAttributes()

<sup>&</sup>lt;sup>1</sup>Note: In the example that follows, the colour of the polygon is defined by the last vertex in the case of the flat shading model.

- ColoringAttributes(Color3f colour, int shadeModel)
- ColoringAttributes(float r, float g, float b, int shadeModel)

The resulting ColoringAttributes object can be associated with an Appearance by calling the setColoringAttributes() method of the Appearance object. The methods defined by the ColoringAttributes object include:

- void getColor(Color3f colour) Returns the intrinsic colour of this ColoringAttributes class and stores it in the specified Color3f object.
- void setColor(Color3f colour) Sets the intrinsic colour of this ColoringAttributes class to specified colour.
- int getShadeModel() Returns the shade model for this ColoringAttributes component.
- void setShadeModel(int shadeModel) Sets the shade model for this ColoringAttributes component to the specified value.

The ColoringAttributes class also defines a series of capability bits that can be used to determine which capabilities are supported after the scene graph has gone live. These are:

- ALLOW COLOR READ Indicates that the colour information can be read after the scene graph has gone live.
- ALLOW COLOR WRITE

Indicates that the colour information can be written to after the scene graph has gone live.

• ALLOW SHADE MODEL READ

Indicates that the shade model can be read after the scene graph has gone live.

• ALLOW SHADE MODEL WRITE Indicates that the shade model can be written to after the scene graph has gone live.

The following example provides a comprehensive demonstration of how the ColoringAttributes appearance component can be used.

0

import javax.media.j3d.∗;

public class ColoringAttributesExample extends BasicSceneWithMouseControl

 $\mathbf{5}$  public static void main(String args[]){new ColoringAttributesExample();}

public BranchGroup createContentBranch()

{

{

```
BranchGroup\ root = new BranchGroup();10
       // Define vertex colours
       float \begin{bmatrix} \text{colours} = \{1.0f, 0.0f, 0.0f, \end{bmatrix}0.0f, 1.0f, 0.0f,0.0f, 0.0f, 1.0f;
15
       // Defines vertex coordinates
       float [ coordinates = {-0.8f, -0.4f, 0.0f,
                               0.8 f, -0.4 f, 0.0 f,0.0 f, 0.4 f, 0.0 f;
20
       GeometryArray geometryArray = new TriangleArray(3,GeometryArray.COORDINATES|
           GeometryArray.COLOR_3);
25 geometryArray.setCoordinates(0, coordinates);
       geometryArray.setColors(0, colours);
       // Define the colouring attributes appearance component
       Appearance appearance = new Appearance();
30 ColoringAttributes ca = new ColoringAttributes(1.0f, 1.0f, 0.0f,
           ColoringAttributes.SHADE FLAT);
       appearance.setColoringAttributes(ca);
       Shape3D shape = new Shape3D(geometryArray, appearance);35 root.addChild(shape);
       root.compile();
       return root;
40 }
   }
```
The program defines a single triangular polygon. Colours are also defined for each of the three vertices. The left vertex is assigned red, the right vertex is assigned green and the top vertex is assigned blue. A ColoringAttributes object is constructed with an intrinsic colour of yellow and a flat shading model. The resulting ColoringAttributes appearance component is associated with an Appearance object, which is in turn associated with the Shape3D object that represents the triangular geometry. Sample renderings generated by this program, and slight variations of this program, are illustrated in Figure 2.24.

#### Reference:

• H. Gouraud, "Continuous shading of curved surfaces", IEEE Transactions on Computers 20(6) :623-628, 1971.

### 2.7.3 PointAttributes

The PointAttributes appearance component defines all attributes that apply to point primitives. These are:

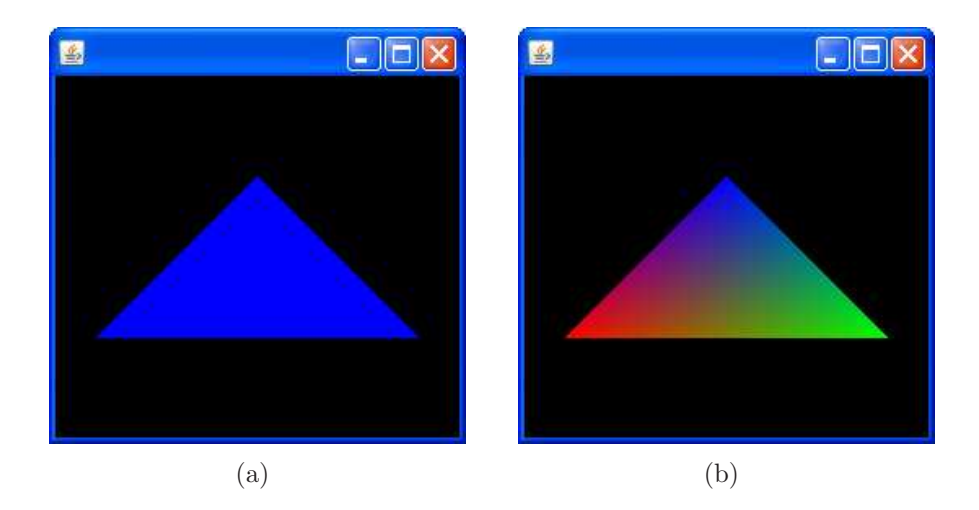

Figure 2.24: Examples of a simple polygon with vertex colours rendered using (a) flat and (b) Gouraud shading. In the case of flat shading, the colour of the polygon is determined by the colour of the last vertex to be defined.

- Size The size of the point, in pixels. The default value for this attribute is one pixel.
- Antialiasing If the point size is greater than one-pixel in size then antialiasing smooths the outline of the point when it is rendered. Antialiasing is disabled by default.

An instance of a PointAttributes class can be defined as follows:

- PointAttributes(float pointSize, boolean pointAntialiasing) Contructs a PointAttributes object with the specified point size and antialiasing attributes.
- PointAttrubtes()

Constructs a PointAttributes object with a point size of one pixel and antialiasing turned off. These are the default values for these attributes.

The PointAttributes class also defines methods to update and retrieve the attributes that it contains. In addition, the PointAttributes class defines a series of capability bits that can be used to specify whether the attributes can be updated or retrieved after the scene graph has gone live. This following program demonstrates how the PointAttributes appearance component can be used.

0

{

{

```
import javax.media.j3d.∗;
```
public class PointAttributesExample extends BasicSceneWithMouseControl

```
\frac{1}{5} public static void main(String args[]){new PointAttributesExample();}
```
public BranchGroup createContentBranch()

```
BranchGroup\ root = new BranchGroup();
```
10

```
// Define the vertex colours
       float \begin{bmatrix} \text{colours} = \{1.0f, 0.0f, 0.0f, \end{bmatrix}0.0f, 1.0f, 0.0f,0.0f, 0.0f, 1.0f;
15
       // Define the vertex coordinates
       float [ coordinates = {-0.8f, -0.4f, 0.0f,
                               0.8 f, -0.4 f, 0.0 f,0.0 f, 0.4 f, 0.0 f;
20GeometryArray geometryArray = new PointArray(3,
           GeometryArray.COORDINATES|
           GeometryArray.COLOR_3);
25 geometryArray.setCoordinates(0, coordinates);
       geometryArray.setColors(0, colours);
       // Define the point attributes appearance component
       Appearance appearance = new Appearance();
_{30} PointAttributes pa = new PointAttributes(10.0f, false);
       appearance.setPointAttributes(pa);
       Shape3D shape = new Shape3D(geometryArray, appearance);root.addChild(shape);
35
       root.compile();
       return root;
     }
40 }
```
The program begins by creating a PointArray geometry where the vertex and colour information is the same as in the ColoringAttributes example. A PointAttributes object is constructed that represents antialiased points that are 10 pixels in size. Renderings generated using different versions of this program are illustrated in Figure 2.25

# 2.7.4 LineAttributes

The LineAttributes appearance component is used to specify all of the attributes associated with rendering lines. These include the line pattern, the line width in pixels and whether or not antialiasing is to be used. The possible values for the line pattern are:

- PATTERN\_SOLID draws a solid line with no pattern. This is the default.
- PATTERN DASH draws dashed lines. Ideally these will be drawn with a repeating pattern of 8 pixels on and 8 pixels off.
- PATTERN\_DOT draws dotted lines. Ideally these will be drawn with a repeating pattern of 1 pixel on and 7 pixels off.

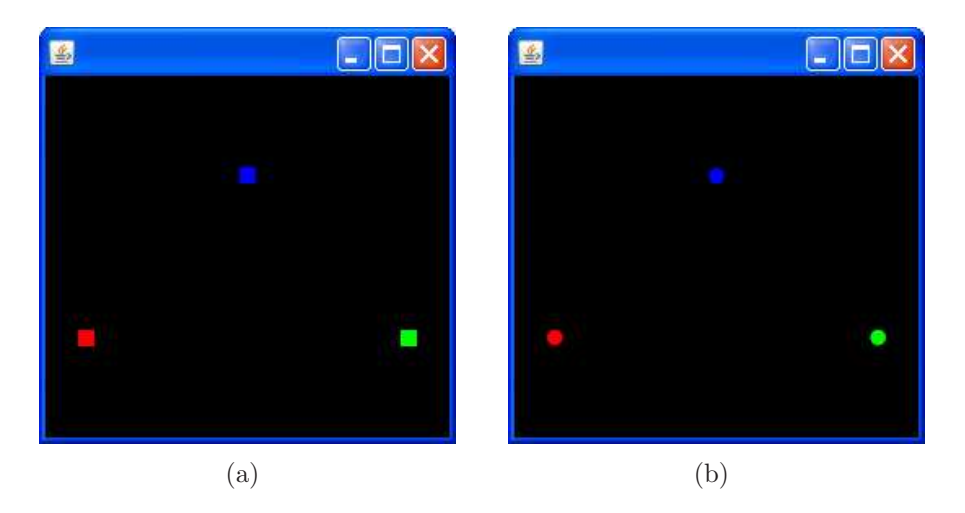

Figure 2.25: Examples of points 10 pixels in size the were rendered with (a) and without (b) antialiasing.

- PATTERN\_DASH\_DOT draws dashed-dotted lines. Ideally, these will be drawn with a repeating pattern of 7 pixels on, 4 pixels off, 1 pixel on, and 4 pixels off.
- PATTERN USER DEFINED draws used defined patterns. These will be discussed below.

Note: The default values are a solid line pattern with a width of 1 pixel that is not antialiased.

A LineAttributes object can be created using the following constructor:

• LineAttributes(float width, int pattern, boolean antialiasing) Constructs a LineAttributes object that represents lines with the specified width, pattern and antialiasing.

The LineAttributes class also defines the usual accessor methods to update and retrieve its attributes. It should be noted that if the line pattern is set to PATTERN USER DEFINED, then a pattern mask must be specified using:

#### • void setPatternMask(int mask)

Defines a sixteen bit mask where a 1 indicates that a pixel is drawn and a 0 indicates that a pixel is not drawn.

Capability bits are also defined to specified whether or not the attributes can be updated or retrieved after the scene graph has gone live.

The following example demonstrates how a LineAttributes object can be used to create a custom line style.

import javax.media.j3d.∗;

 $\theta$ 

public class LineAttributesExample extends BasicSceneWithMouseControl

```
{
\frac{1}{5} public static void main(String args[]){new LineAttributesExample();}
     public BranchGroup createContentBranch()
     {
       BranchGroup\ root = new BranchGroup();10
       // Define the vertex colours
       float \begin{bmatrix} \text{colours} = \{0.0f, 1.0f, 0.0f, \end{bmatrix}0.0 f, 1.0 f, 0.0 f,0.0f, 0.0f, 1.0f,15 \mid 0.0f, 0.0f, 1.0f;
       // Defines the vertex coordinates
       float [ coordinates = {-0.8f, -0.2f, 0.0f,
                              0.2 f, 0.8 f, 0.0 f,-0.2f, -0.8f, 0.0f,0.8 f, 0.2 f, 0.0 f;
       GeometryArray geometryArray = new LineArray(4,GeometryArray.COORDINATES|
<sup>25</sup> GeometryArray.COLOR_3);
       geometryArray.setCoordinates(0, coordinates);
       geometryArray.setColors(0, colours);
30 // Define the line attributes appearance component
       Appearance appearance = new Appearance();
       Line Attributes a = new LineAttributes;
       la .setLinePattern(LineAttributes.PATTERN USER DEFINED);
       la .setPatternMask(0xFFF0);
35 la .setLineAntialiasingEnable(true);
       la .setLineWidth(5);
       appearance.setLineAttributes(la);
       Shape3D shape = new Shape3D(geometryArray, appearance);
40 root.addChild(shape);
       root.compile();
       return root;
45 }
   }
```
This program defines two lines using a LineArray object the first line has blue vertex colours and the second line has green vertex colours. A LineAttributes object is created that represents a user defined line pattern with a pattern mask of 0xFFF0. This mask represents a line with 12-bit segments followed by a 4-bit gap. The line width is set to 5 pixels and the line is rendered using antialiasing. Renderings generated by different versions of this program are illustrated in Figure 2.26.

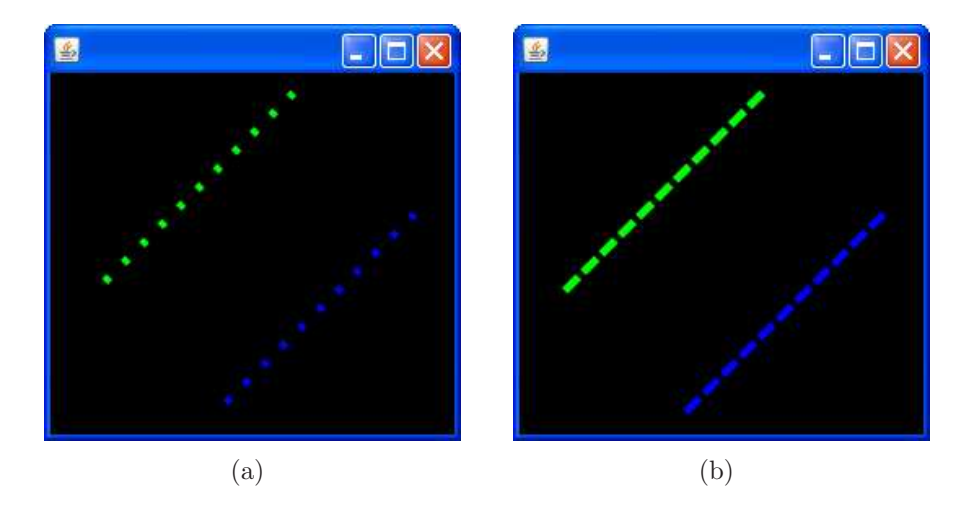

Figure 2.26: Examples of lines rendered using different patterns. (a) A line with 4 pixel segments followed by a 12 pixel gap. (b) A line with 12 pixel segments followed by a 4 pixel gap. In both cases the lines are 5 pixels wide and rendered with antialiasing.

### 2.7.5 PolygonAttributes

The PolygonAttributes appearance component defines the attributes that affect the rendering of polygons. These attributes include the following:

- Rasterization mode defines how the polygons are drawn and can have one of the following three values:
	- POLYGON POINT The polygon is rendered as a set of points that are drawn at the vertices.
	- POLYGON LINE The polygon is rendered as a set of lines that are drawn between consecutive vertices.
	- POLYGON FILL The polygon is rendered by filling the interior region between the vertices. This is the default rasterization mode.
- Face culling defines which polygons are culled, or discarded, before they are converted to screen coordinates. There are three possible mode of face culling:
	- CULL BACK Culls all back facing polygons. This is the default mode for face culling.
	- CULL FRONT Culls all front facing polygons.
	- CULL NONE Disables face culling and causes front and back facing polygons to be rendered.
- Back-face normal flip specified whether vertex normals of back-facing polygons are flipped (negated) prior to lighting. The setting can be either true, meaning back-facing normals are flipped, or false. The default value is false.
- Offset the depth values of all pixels generated by polygon rasterization can be offset by a value that is computed for that polygon. Two values are used to specify the offset.
- Offset bias the constant polygon offset that is added to the final device coordinate Z value for the polygon primitive.
- Offset factor the factor to be multiplied by the slope of the polygon and then added to the final device coordinate Z value of the polygon.

These values can be either positive or negative and the default for both of these values is 0.0.

Note: Polygon offset is used to solve a specific problem: drawing lines on top of polygons. The typical usage of this is in drawing a "hidden line" display. This is a form of wire-frame display in which a solid object is drawn as lines so that the lines hidden by the foreground are removed.

The following example demonstrates two of the attributes that are defined by the PolygonAttributes class.

```
0 import javax.media.j3d.∗;
   import com.sun.j3d.utils.geometry.∗;
   public class PolygonAttributesExample extends BasicSceneWithMouseControl
   {
\mathfrak{s} public static void main(String args[]){new PolygonAttributesExample();}
     public BranchGroup createContentBranch()
     {
       BranchGroup\ root = new BranchGroup();10
       Appearance appearance = new Appearance();
       // Define the polygon attributes appearance component
       PolygonAttributes pa = new PolygonAttributes();
15 pa.setPolygonMode(PolygonAttributes.POLYGON FILL);
       pa.setCullFace(PolygonAttributes.CULL BACK);
       appearance.setPolygonAttributes(pa);
       // Create a sphere primitive with the specified appearance
_{20} Sphere sphere = new Sphere(0.5f, appearance);
       root.addChild(sphere);
       root.compile();
<sup>25</sup> return root;
     }
   }
```
This program begins by defining a PolygonAttributes object using the default constructor. Accessor methods are then used to set the polygon mode to POLYGON FILL and the cull face attribute to CULL BACK. The PolygonAttributes object is then associated with an Appearance object which is ultimately used to construct a Sphere primitive with a radius of 50 cm. Renderings generated by different versions of this program are illustrated in Figure 2.27.

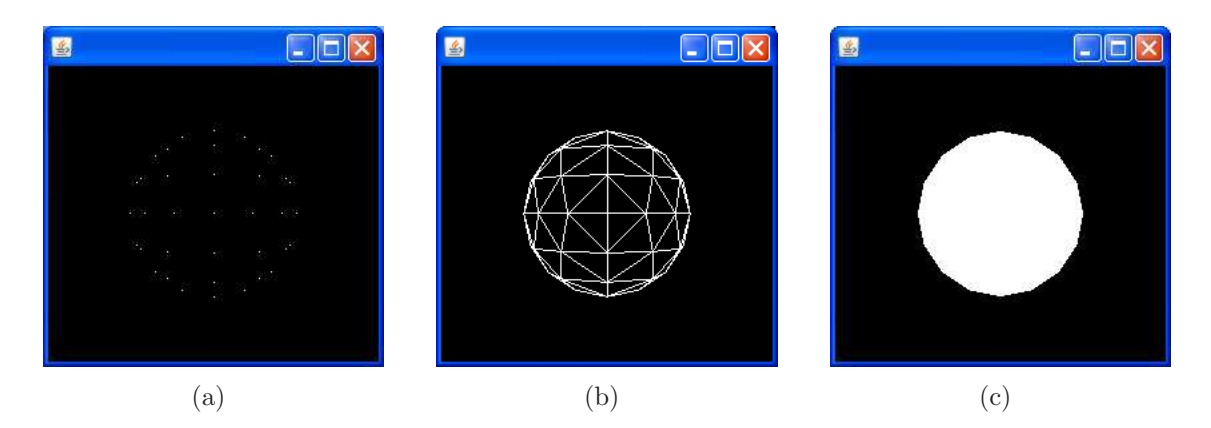

Figure 2.27: A Sphere primitive with 15 subdivisions rendered as (a) a set of points, (b) a wire frame and (c) filled polygons. Back facing polygons in all three renderings are culled.

# 2.7.6 RenderingAttributes

The RenderingAttributes class defines common rendering attributes for all primitive types. The attributes defined by this class include:

- Alpha testing This is an advanced mechanism that is used to control rendering on a per-pixel basis. It uses the alpha value specified in RGBA colours, a test alpha value, and a comparison function to control whether a pixel gets drawn.
- **Raster operation** This controls the per-pixel rendering operation. It specifies how the source and destination pixels are logically combined to produce the result written to the destination raster. The source pixel is the pixel to be rendered and the destination pixel is the pixel value that is currently stored in the frame buffer. Raster operations include AND, OR, XOR etc.
- Ignore vertex colours This allows an appearance to override the vertex colours specified with the geometry for a shape. This can be useful when the program wants to highlight the geometry by changing its colour . If lighting is disabled then the object's colour will come from the ColoringAttributes appearance component, otherwise the object's colour comes from the Material appearance component.
- Visibility flag This can be used to turn off the rendering of a shape without disabling the shape's pickability or collidability.
- Depth buffer control This allows depth buffering, also known as Z-buffering, to be turned on and off. The depth buffer is used to determine which objects in a scene are rendered and which are occluded.

# 2.7.7 TransparencyAttributes

The TransparencyAttributes appearance component is used to specify the transparency characteristics for the associated Appearance object. There are a total of four transparency attributes.

- The transparency mode this specifies the method used to generate a transparent rendering. There are four possible values:
	- SCREEN DOOR uses screen door transparency. This is done using an on/off stipple pattern in which the percentage of transparent pixels is approximately equal to the value specified by the transparency parameter.
	- BLENDED uses alpha blended transparency. The blend equation is specified by source blend function and destination blend function attributes.
	- FASTEST uses the fastest of the two blend functions.
	- NICEST uses the nicest of the two blend functions.

Note: In the Microsoft Windows XP implementation of Java 3D version FASTEST and NICEST modes both result in BLENDED being used.

- Transparency value, the amount of transparency to be applied to this appearance component object. The transparency values are in the range [0.0, 0.1], with 0.0 being fully opaque and 1.0 being fully transparent.
- Blend function used in blended transparency and antialiasing operations. The source function specifies the factor that is multiplied by the source colour. This value is added to the product of the destination blend function and destination colour.

The default blend equation has the following format:

$$
alpha_{src} \times src + (1 - alpha_{src}) \times dst \tag{2.1}
$$

Note: The meaning of the terms src and dst is not explicitly stated in the API documentation. However, it is clear from this equation that *src* relates to the object that is being made transparent and dst relates to the background.

The possible values for both source and destination blend function are as follows:

- BLEND\_ZERO the blend function is:  $f = 0$
- BLEND ONE the blend function is:  $f = 1$
- BLEND\_SRC\_ALPHA the blend function is:  $f = alpha_{src}$
- BLEND ONE MINUS SRC\_ALPHA the blend function is:  $f = 1 alpha_{src}$

The blend functions that can only be used in conjunction with the source pixel are:

- BLEND DST\_COLOR the blend function is:  $f = colour_{dst}$
- BLEND ONE MINUS DST COLOR the blend function is:  $f = 1 \text{colour}_{dst}$

The possible values for the destination blend function are:

- BLEND\_SRC\_COLOR the blend function is:  $f = colour_{src}$
- BLEND ONE MINUS SRC COLOR the blend function is:  $f = 1 color_{src}$

Note: Where the blend function is a colour, the individual colour components or their complements must be multiplied by either the src or dst values to give the required output.

The following example demonstrates how the TransparencyAttributes appearance component can be used to alter the transparency of an object.

```
0 import javax.media.j3d.∗;
   import javax.vecmath.∗;
   import com.sun.j3d.utils.geometry.∗;
   public class TransparencyAttributesExample extends BasicSceneWithMouseControl
5 \mid \{public static void main(String args[]){new TransparencyAttributesExample();}
     public BranchGroup createContentBranch()
10 }
       BranchGroup\ root = new BranchGroup();Appearance appearance1 = new Appearance();
15 // Create the first colouring attibutes appearance component
       ColoringAttributes ca1 = new ColoringAttributes(new Color3f(0.0f, 0.0f, 1.0f),
           ColoringAttributes.SHADE FLAT);
       appearance1.setColoringAttributes(ca1);
<sup>20</sup> // Create the transparency appearance compoennt that represents
       // a 50% blended transparency
       TransparencyAttributes \t a = new TransparencyAttributes.
       ta.setTransparencyMode(TransparencyAttributes.BLENDED);
       ta.setTransport(0.5f);<sup>25</sup> appearance1.setTransparencyAttributes(ta);
       // Add the first sphere to the root of the scene graph
       Sphere sphere = new Sphere(0.5f, appearance1);
       root.addChild(sphere);
30
       Appearance appearance2 = new Appearance();
       // Create the second colouring attributes appearance component
       ColoringAttributes ca2 = new ColoringAttributes(new Color3f(1.0f, 0.0f, 0.0f),
35 ColoringAttributes.SHADE FLAT);
       appearance2.setColoringAttributes(ca2);
       Transform3D transform = new Transform3D();
       transform.setTranslation(new Vector3f(-0.5f, 0.0f, -1.0f);
40 TransformGroup tg = new TransformGroup(trainsform);root.addChild(tg);
       // Add the second sphere to the transform group
       Sphere sphere2 = new Sphere(0.5f, appearance 2);
45 tg.addChild(sphere2);
```

```
root.compile();
       return root;
50 }
   }
```
The program creates two Sphere primitives. The first sphere is positioned at the origin and its unlit colour is set to blue using a ColoringAttributes appearance component. A TransparencyAttributes appearance component is used to set the transparency mode for this sphere to BLENDED with a transparency value to 50%. The second sphere is positioned 1 metre behind and 50 cm to the left of the origin using a TransformGroup. The unlit colour of the second sphere is set to red using a ColoringAttributes appearance component. Renderings generated by different versions of this program are illustrated in Figure 2.28.

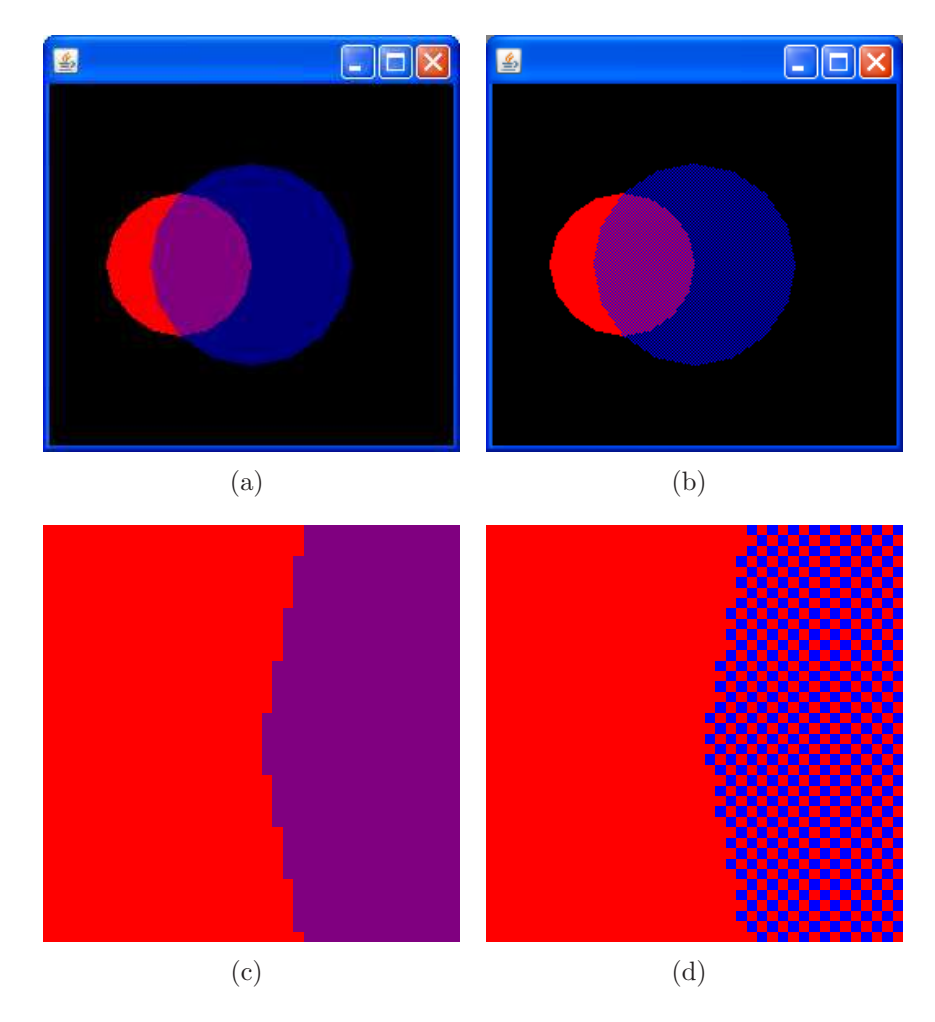

Figure 2.28: An scene containing a opaque red sphere located behind a semitransparent blue sphere. The BLENDED transparency mode is used in (a) and (c) and the SCREEN DOOR mode is used in (b) and (d).

# 2.7.8 Material

The material appearance component specifies the colour of a shape when it is exposed to different types of lighting. A shape will only respond to light if:

- 1. The geometry of the shape has normals.
- 2. The appearance has a material.
- 3. The material enables lighting.

If any of these requirements are not met then the shape will not respond to lighting and the colour of the shape will be determined by either:

- 1. The geometry of the shape, i.e. the colours assigned to vertices of the geometry.
- 2. The relevant ColoringAttributes appearance component.

If both of these properties are defined then the vertex colours take precedence. If neither of these properties are specified then the colour comes from the default ColorAttributes. This causes the shape to be rendered in white.

The Material appearance component defines the appearance of a shape under illumination. These can be set in the constructor:

• Material(Color3f ambientColor, Color3f, emissiveColor, Color3f diffuseColor, Color3f specularColor, float shininess) Creates a new Material object with the specified colour characteristics.

### 2.7.8.1 Ambient Colour

Ambient light is the diffused light that fills a region, lighting regions that would not otherwise be illuminated. The ambient colour of Material appearance component indicates the response of the material to ambient light, i.e. the percentage of ambient light that is reflected.

If the ambient colour of a material is orange (1.0, 0.5, 0.0) and it is illuminated by purple ambient light (1.0, 0.0, 1.0) then the resulting reflected colour will be red (1.0, 0.0, 0.0), i.e. the colour reflected by the material is obtained by multiplying the each of the colour components of the ambient light by the corresponding colour components of the ambient colour of the material.

In addition to using the constructor, the ambient colour of a Material appearance component object can also be set using either of the following methods:

- void setAmbientColor(Color3f colour)
- void setAmbientColor(float r, float g, float b)

It should be noted that once the scene graph is live these methods will throw a CapabilityNotSetException if the ALLOW COMPONENT WRITE capability bit has not been set using the setCapability() method.

The ambient colour of a Material component can be retrieved using:

• void getAmbientColor(Color3f colour)

The emissive colour information is stored in the supplied Color3f object. It should be noted that this method will throw a CapabilityNotSetException if the ALLOW COMPONENT READ capability bit has not been set using the setCapability() method.

Note: The default ambient colour is (0.2, 0.2, 0.2), i.e. by default the 20% of ambient light is reflected by the material.

#### 2.7.8.2 Emissive Colour

The emissive colour of a material is the colour of the object independent of any light sources. It produces glowing colours that seem to emanate from within the shape itself. An emissive colour can be used to represent a light that is turned on.

In addition to using the constructor, the emissive colour of a Material appearance component can be set using either of the following methods:

- void setEmissiveColor(Color3f colour)
- void setEmissiveColor(float r, float g, float b)

The emissive colour of a Material appearance component can subsequently be retrieved using:

• void getEmissiveColor(Color3f colour)

The ALLOW COMPONENT READ and ALLOW COMPONENT WRITE capabilities must be set if the emissive colour is to be retrieved or updated after the scene graph has gone live.

Note: The default emissive colour for a Material appearance component is (0.0, 0.0, 0.0), i.e. the material does not appear to emit any colour.

Note: Setting the emissive colour for a material only causes the associated shape to appear to emit light. The shape does not illuminate the objects around it. In order to achieve this a suitable light source would have to be associated with the shape in addition to setting the emissive colour for the material.

#### 2.7.8.3 Diffuse Colour

The diffuse colour is the defines the "true" colour of an object. It is the colour of the object when lit, excluding any light being reflected due to the shininess of the object. The diffuse colour is the colour produced by *diffuse reflection*, which is a term used to describe the light that bounces off objects in random directions. The intensity of diffuse lighting depends on the angle the light rays make with the surface of the object. If the light hits the object directly, it creates light of maximum intensity; the light intensity decreases as the angle increases. If the surface faces away from the light, then the light does not add any illumination to the surface.

The diffuse colour of a Material can be updated or retrieved using the similar methods as those described for ambient and emissive colours. The required capabilities must also be set of the diffuse colour needs to be updated or retrieved after the scene graph has gone live.

Note: The default defuse colour is (1.0, 1.0, 1.0), i.e. a material has a white diffuse colour by default.

### 2.7.8.4 Specular Colour

The specular colour comes from *specular reflection*, which is an approximation of the way a light bounces off a shiny object. Specular colour is combined with shininess settings to create shiny highlights on the surface of shapes. The colour of the highlight is a combination of the specular colour and the light colour. The maximum intensity is along the reflection of the light off the surface toward the viewer. The intensity decreases as the reflection is directed away from the viewer.

Note: The default specular colour is white (1.0, 1.0, 1.0).

### 2.7.8.5 Shininess

Shininess controls the size of reflective highlights created using specular colours. Shininess is a floating-point number in the range [1.0, 128.0], where 1.0 represents a surface that is not shiny at all, and 128.0 represents an extremely shiny surface. Shininess values outside this range are clamped.

Note: The default shininess value is 64.

### 2.7.8.6 Vertex Colours

If vertex colours are defined for the relevant geometry then they are used in place of the specified material colour or colours. By default the vertex colours replace the diffuse colour of the material. The relevant colour target for a Material object can be set using:

#### • void setColorTarget(int colourTarget)

Indicates that the vertex colours are used in place of the specified material colour.

The possible values for the colourTarget argument are:

• AMBIENT

Indicates that per-vertex colours replace the ambient material colour.

• EMISSIVE

Indicatest that per-vertex colours replace the emissive material colour.

• DIFFUSE

Indicates that per-vertex colours replace the diffuse material colour.

- SPECULAR Indicates that per-vertex colours replace the specular colour.
- AMBIENT AND DIFFUSE

Indicates that per-vertex colours replace both the ambient and diffuse material colours.

# 2.7.9 Lighting

Light nodes are used to illuminate shapes in a virtual world. Java 3D supports four basic types of lights:

- DirectionalLight provides a simple, fast light type that simulates light from a distant source, such as the sun.
- PointLight a light source that radiates in all directions with a position defined by a point.
- SpotLight a point light source that shines in a specific direction.
- AmbientLight simulates that diffused light that fills a region, lighting areas that are not directly illuminated.

Each of these light nodes is a subclass of the Light class. The methods defined by the Light class include:

- void setEnable(boolean state) Turns the light on or off.
- boolean getEnable() Retrieves the current state of the light.
- void setColor(Color3f color) Sets the colour of the light to the specified value.
- void getColor(Color3f color) Retrieves the colour of the light and stores it in the supplied Color3f object.

In order to use these methods after the scene graph has go live the following capability bits will need to be set:

#### • ALLOW STATE READ

Indicates that this light allows read access to its state information (i.e. whether the light is on of off) after the scene graph has gone live.

• ALLOW STATE WRITE

Indicates that this light allows write access to its state information after the scene graph has gone live.

#### • ALLOW COLOR READ

Indicates that this light allows read access to its colour information after the scene graph has gone live.

### • ALLOW COLOR WRITE

Indicates that this light allows write access to its colour information after the scene graph has gone live.

### 2.7.9.1 DirectionalLight

A DirectionalLight node defines an oriented light with an origin at infinity. It has the same attributes as a Light node, with the addition of a directional vector to specify the direction that the light shines in. A directional light has parallel light rays that travel in one direction along the specified vector. Directional light contributes to diffuse and specular reflections, which in turn depend on the orientation of an object's surface but not its position. A directional light does not contribute to ambient reflections. An illustration of how directional lighting works is presented in Figure 2.29.

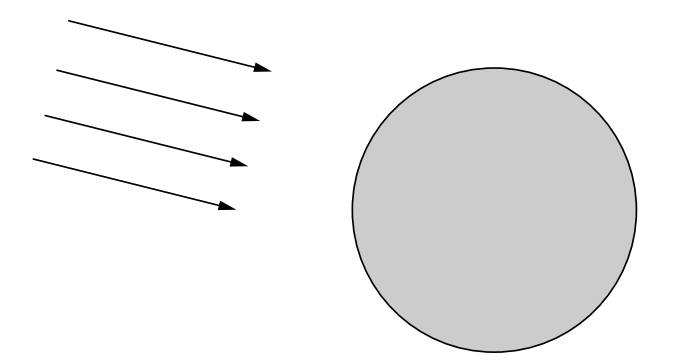

Figure 2.29: A DirectionalLight represents light from a distant source a can be thought of as a set of parallel rays originating from a specific direction.

The most comprehensive constructor for a directional light has the following format:

• DirectionalLight(boolean on, Color3f colour, Vector3f direction) Creates a directional light source with the specified state, colour and direction.

The direction of a DirectionalLight node can also be set or retrieved using:

- void setDirection(Vector3f direction) Sets the direction of this DirectionalLight to the specified value.
- void getDirection(Vector3f direction) Retrieves the direction of this DirectionalLight and stores it in the supplied Vector3f object.

If these methods are to be used after the scene graph has gone live then the following capability bits must be set:

- ALLOW DIRECTION READ Indicates that this light node allows read access to its direction information after the scene graph has gone live.
- ALLOW DIRECTION WRITE Indicates that this light node allows write access to its direction information after the scene graph has gone live.

A bounding region must also be specified in order to indicate the region where the light is active. The bounding region in set using the following method:

• void setInfluencingBounds(Bounds region)

Sets the light's influencing bounds to the specified region.

The following example demonstrates how a DirectionalLight can be used to illuminate an object.

```
0 import javax.media.j3d.∗;
   import javax.vecmath.∗;
   import com.sun.j3d.utils.geometry.∗;
   public class DirectionalLightExample extends BasicScene
5\,public static void main(String args[]){new DirectionalLightExample();}
     public BranchGroup createContentBranch()
     \{_{10} BranchGroup root = new BranchGroup();
       Appearance appearance = new Appearance();
       // Create a material with a red diffuse colour
_{15} Material material = new Material();
       material. setDiffuseColor(new Color3f(1.0f, 0.0f, 0.0f));
       appearance.setMaterial(material);
       Sphere sphere = new Sphere(0.5f, appearance);
20
       root.addChild(sphere);
       // Create a directional light with a bright white colour
       DirectionalLight light = new DirectionalLight(new Color3f(1.0f, 1.0f, 1.0f),
_{25} new Vector3f(-1.0f, -1.0f, -1.0f));
       light .setInfluencingBounds(new BoundingSphere(new Point3d(),
           Double.MAX VALUE));
       root.addChild(light);
30 root.compile();
       return root;
     }
   }
```
This program creates a Sphere primitive located at the origin. The sphere has a radius of 50 cm and a red diffuse colour. The colour of the sphere is specified using a Material object which is ultimately associated with the Appearance object that is used to construct the sphere. A directional light is also constructed and attached to the scene. The colour of this light is bright white and it shines in the direction (-1.0, -1.0, -1.0). The output generated when this program is executed is illustrated in Figure 2.30.

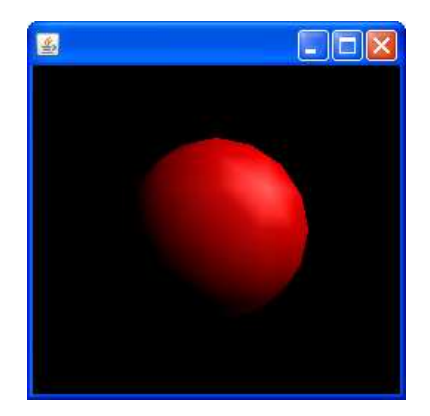

Figure 2.30: An example of a red sphere illuminated by white directional light shining in the direction (-1.0f, -1.0f, -1.0f).

### 2.7.9.2 PointLight

The PointLight class represents an attenuated light source that is located at a fixed point in space and radiates light equally in all directions away from the light source. A PointLight class has the same attributes as the Light class, with the addition of location and attenuation parameters.

A PointLight contributes to diffuse and specular reflections , which in turn depend on the orientation and position of a surface. A PointLight does not contribute to ambient reflections.

A PointLight is attenuated by multiplying the contribution of the light by an attenuation factor. The attenuation facto causes the brightness of the PointLight to decrease as the distance from the light source increases. The attenuation factor for a PointLight contains three values:

- Constant attenuation
- Linear attenuation
- Quadratic attenuation

A PointLight is attenuated by the reciprocal of the sum of:

- The constant attenuation factor.
- The linear attenuation factor times the distance between the light and the vertex being illuminated.
- The quadratic attenuation factor times the square of the distance between the light and the vertex.

By default, the constant attenuation value is 1.0 and the other two values are 0.0. The results in no attenuation being applied to the light source. The brightness of a PointLight source at a specific distance from the light source can be calculated using the following equation:

$$
brightness = \frac{intensity}{const + lin \times dist + quad \times dist^2}
$$
\n(2.2)

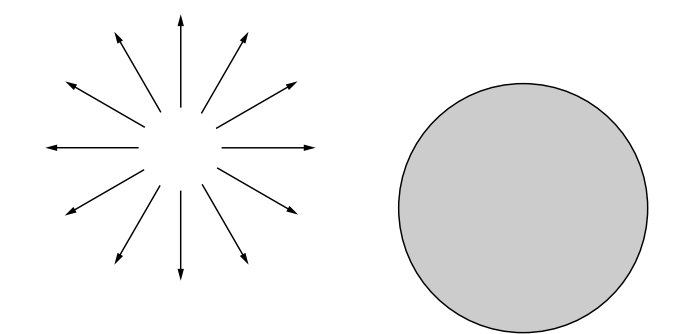

Figure 2.31: A PointLight represents light from a specific location. The light rays associated with the point light source all emanate from this point.

An illustration of how a point light source operates is presented in Figure 2.31. The most comprehensive constructor for a point light has the following format:

• PointLight(boolean on, Color3f colour, Point3f position, Point3f attenuation)

Creates a point light source with the specified state, colour, position and attenuation.

The position and the attenuation of a PointLight can be updated or retrieved using:

• void setAttenuation(Point3f attenuation) Sets the attenuation attributes of this light source. The x coordinate of the point represents the constant attenuation factor, the y coordinate represents the linear attenuation factor and the z coordinate represents the quadratic attenuation factor.

- void getAttenuation(Point3f attenuation) Retrieves the attenuation attributes for this light source and stores them in the supplied Point3f object using the method described above.
- void setPosition(Point3f position) Sets the position of this point light source.
- void getPosition(Point3f position) Retrieves the position of this point light source and stores it in the supplied Point3f object.

If these methods are to be used after the scene graph has gone live, then the following capability bits must be set:

• ALLOW ATTENUATION READ Indicates that this point light allows read access to its attenuation information after the scene graph has gone live.

• ALLOW ATTENUATION WRITE Indicates that this point light allows write access to its attenuation information after the scene graph has gone live.

• ALLOW POSITION READ

Indicates that this point light allows read access to its position information after the scene graph has gone live.

• ALLOW POSITION WRITE

Indicates that this points light allows write access to it position information after the scene graph has gone live.

The following example demonstrates how a PointLight can be used to illuminate a pair of objects.

```
0 import javax.media.j3d.∗;
   import javax.vecmath.∗;
   import com.sun.j3d.utils.geometry.∗;
   public class PointLightExample extends BasicSceneWithMouseControl
5 {
     public static void main(String args[]){new PointLightExample();}
     public BranchGroup createContentBranch()
     \{_{10} BranchGroup root = new BranchGroup();
       Transform3D transform1 = new Transform3D();
       transform1.setTranslation(new Vector3f(−0.5f, 0.0f, −0.5f));
       TransformGroup (tag from 1);_{15} root.addChild(tg1);
       // Red appearance
       Appearance appearance1 = new Appearance();
       Material material1 = new Material:
20 material1.setDiffuseColor(new Color3f(1.0f, 0.0f, 0.0f));
       appearance1.setMaterial(material1);
       Sphere sphere1 = new Sphere(0.4f, appearance1);
       tg1.addChild(sphere1);
25
       Transform3D transform2 = new Transform3D();
       transform2.setTranslation(new Vector3f(0.5f, 0.0f, -0.5f));
       TransformGroup tg2 = new TransformGroup(transform2);
       root.addChild(tg2);
30
       // Blue appearance
       Appearance appearance2 = new Appearance();
       Material material2 = new Material;
       material2. setDiffuseColor(new Color3f(0.0f, 0.0f, 1.0f));
<sup>35</sup> appearance2.setMaterial(material2);
       Sphere sphere2 = new Sphere(0.4f, appearance2);
       tg2.addChild(sphere2);
_{40} PointLight light = new PointLight();
       light .setInfluencingBounds(new BoundingSphere(new Point3d(),
```

```
Double.MAX_VALUE));
      root.addChild(light);
45 root.compile();
      return root;
     }
   }
```
This program creates two spheres of radius 40 cm and positions them 50 cm behind the origin. The sphere with the red material is moved 50 cm in the negative x direction and the sphere with the blue material is moved 50 cm in the positive x direction. A single point light with the default parameters, white colour (1.0, 1.0, 1.0) and no attenuation, is placed at the origin in order to illuminate the two spheres. The output generated when this program is executed is illustrated in Figure 2.32.

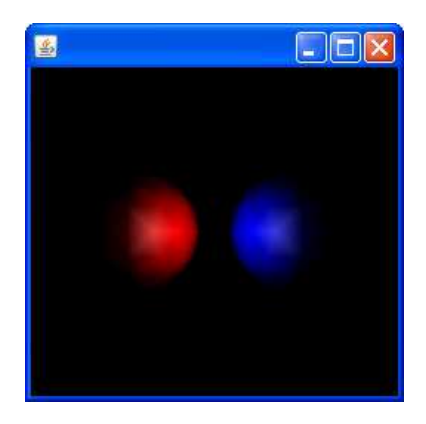

Figure 2.32: An examples of two spheres located left and right of the origin illuminated by a PointLight that is located at the origin.